## How to access the Consent Navigator website d-⊶⊡

You can access the Consent Navigator at home using the link and password below:

## CONSENT NAVIGATOR WEBSITE:

[https://athlos.longboat.com](https://athlos.longboat.com/login?lang=en)

## PASSWORD:

## ATHLOS#

If you have any further questions, please don't hesitate to ask a member of your study team.

Thank you for your participation so far!

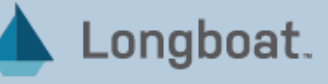